# UIC ERROR RESOLUTION GUIDE

## **BEST PRACTICES FOR UIC RESOLUTION**

Should you encounter errors related to student UICs, you can attempt to resolve the issues by following these steps:

- 1. Check your student's core information (last name, first name, date of birth, and gender) within CTEIS to determine whether it matches the fields found in the MSDS.
	- The Last Name field should include any necessary suffixes (Jr., II, etc.).
	- The student's middle initial is NOT required to match the record in the MSDS, but including it may assist you in obtaining a match.
- 2. In the MSDS, if a student has multiple primary UICs, ensure that they have been linked by your UIC Resolver.
	- You can search for your students' core information within the MSDS to help determine their primary UICs.
- 3. If primary UICs can NOT be linked due to students having similar names, contact OCTE or the CTEIS Help Desk for assistance in overriding the error.

If you do not have access to the MSDS, contact your UIC resolver.

Newly-linked UICs generally require 1-3 days to resolve. You can check for a resolution by pressing the Update Student button on the Manage Students  $\rightarrow$ Student Details tab within CTEIS.

## **TROUBLESHOOT ENROLLMENT DATA ENTRY ISSUES**

The process of validating your enrollment data generates a list of errors and warnings discovered within your entries. You can troubleshoot problems by first determining the type of problem CTEIS is showing you.

• The ErrType column will describe whether your issue is an error or a warning. The Error Level and UnitName columns will indicate if the error is linked to a course, student, or enrollment record and will also indicate which entry contains the error.

Should you encounter errors related to student UICs, you can attempt to resolve the issues by following these steps:

1. Check your student's core information (last name, first name, date of birth, and gender) within CTEIS to determine whether it matches the fields found in the MSDS.

The "Last Name" field should include any necessary suffixes (Jr., II, etc.).

The student's middle initial is **NOT** required to match a record to the MSDS; however, entering a full middle name can greatly improve the system's matching capability.

2. In the MSDS, if a student has multiple primary UICs, ensure that they have all been linked by your UIC resolver.

You can search for student core information within the MSDS to help determine a primary UIC.

3. If primary UICs can NOT be linked due to students having similar names, contact the CTEIS Help Desk for assistance.

Please note that you will need to contact your UIC Resolver if you do not have access to the MSDS. Remember that CTEIS generally requires 1-3 days to resolve newlylinked UICs, but you can manually update them by clicking the Update Student button on the Manage Students screen.

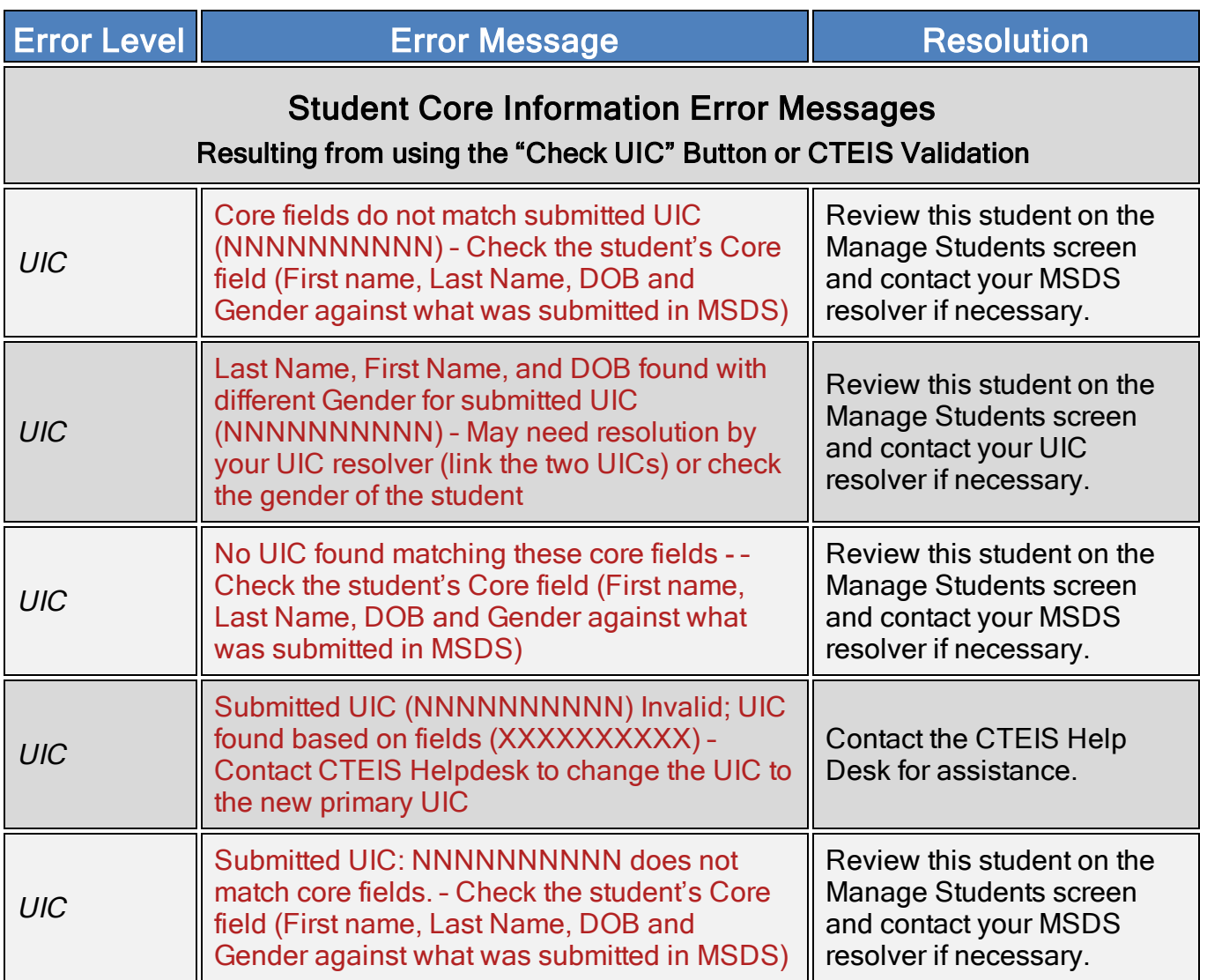

## REVIEW STUDENT UICS AND GRADES

You may use the following reports to troubleshoot data entry errors linked to student UICs and grades:

#### **CHECK UIC BUTTON**

- UICs are checked every time a student record is stored manually.
- In the UIC panel of the Manage Students screen, you can enter a student's core fields and click the Check UIC button to verify a student UIC without saving the student record.

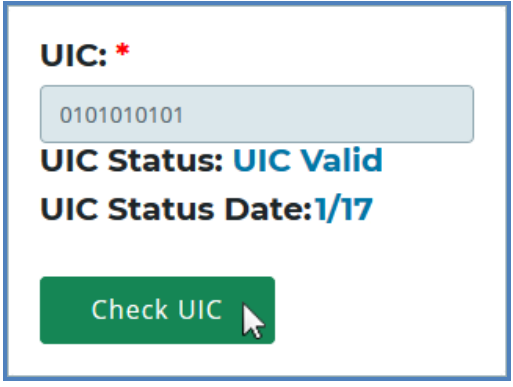

- CTEIS automatically checks UICs included with imported records but may take 2-3 days to do so. To expedite this process, use the Check UIC button.
- The results from using the Check UIC button will tell you if the UIC provided is recognized as a primary or secondary UIC, or if it is unlinked. This is useful for resolving UIC errors.

#### **To use the Check UIC button:**

- 1. Open the Manage Students screen.
- 2. Choose the student's sending facility from the Select Building... drop-down menu to load students from that building into the student grid. Alternatively, enter the student's UIC or last name into the Search By UIC/LastName search box and then click the Search button.
- 3. Click the student icon of a student whose UIC you wish to verify. UIC information is displayed in a panel.
- 4. Click the Check UIC button to ensure that the entered UIC is valid and that CTEIS is able to locate the student's core information within the MSDS.

## **BAD UIC BY BUILDING REPORT**

This report displays invalid UICs. It also shows the UIC, student name, gender, date of birth, and associated errors for all the enrolled students within a building. Use this report to locate and print students who do not pass the enrollment validation check.

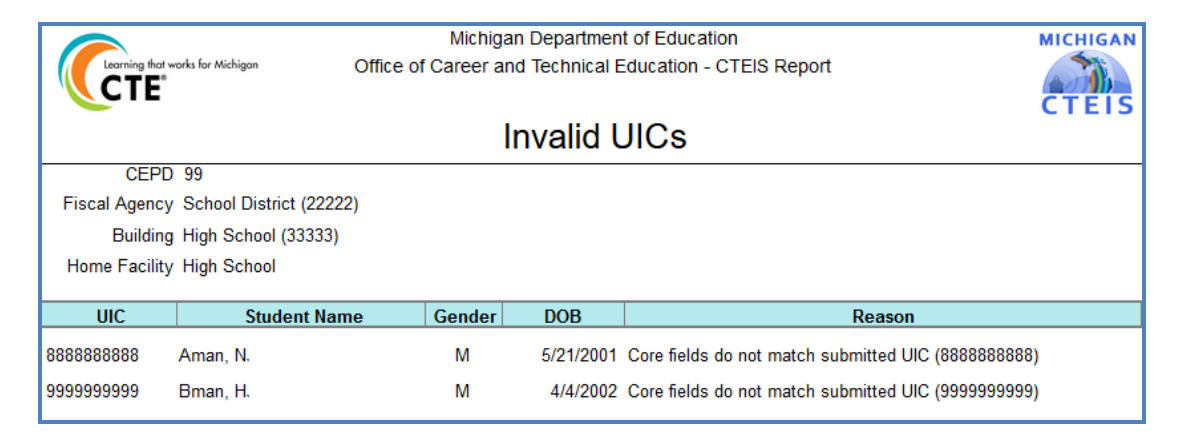

### **UIC WITH NO CURRENT MSDS REPORT**

This report displays a list of students with invalid or expired UICs. Use this report to verify that all of your students have been updated through CTEIS and contain matching records within the MSDS. Check with your UIC Resolver to fix student UIC and MSDS issues.

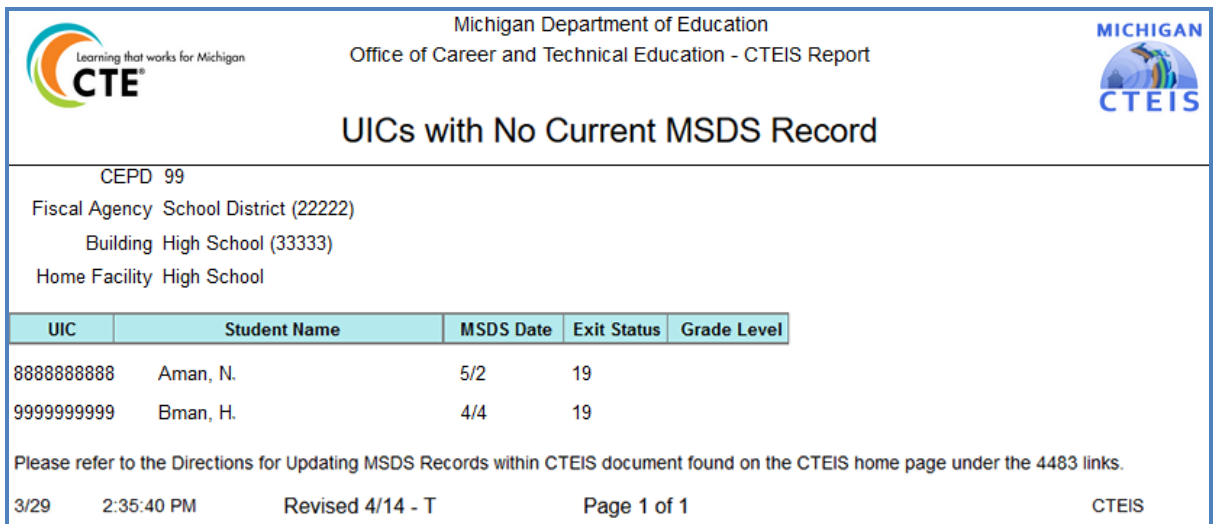

### **FURTHER ASSISTANCE**

The following resources are available if you need further assistance troubleshooting CTEIS errors and warnings:

- Requests for technical assistance with CTEIS may be directed to the CTEIS Help Desk at [cteis.help@PTDtechnology.com](mailto:cteis.help@PTDtechnology.com) or (800) 203-0614 x128.
- General questions regarding CTEIS and the report submission and review process may be directed to the Office of Career and Technical Education at Fax: (517) 241-5347.
- If you have UIC resolution problems and cannot contact your local UIC resolver, you may contact the CEPI Help Desk at (517) 335-0505. Please contact CEPI only if your resolver is unavailable.